## **Navigate to the Housing Portal**

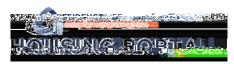

- 1. Navigate to Trailhead: trailhead.mines.edu
- 2. Log-)n using your Mines credentials. Your username is the first part of your Mines email (before @mines.edu

## Navigate to the Housing Portal

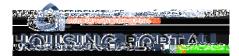

4. In Trailhead, find the Incoming Student tile or the Residence Life tile.

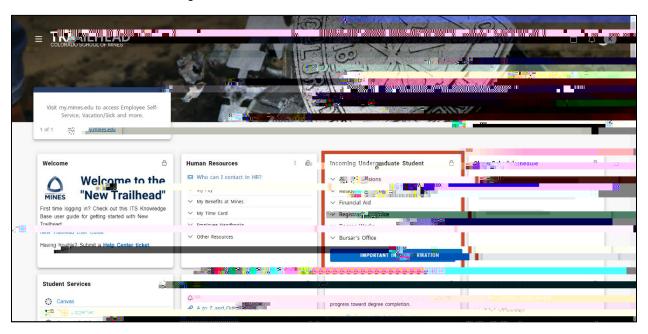

5. In the Incoming Student tile, click on the Residence Life dropdown to find the Housing Portal link.

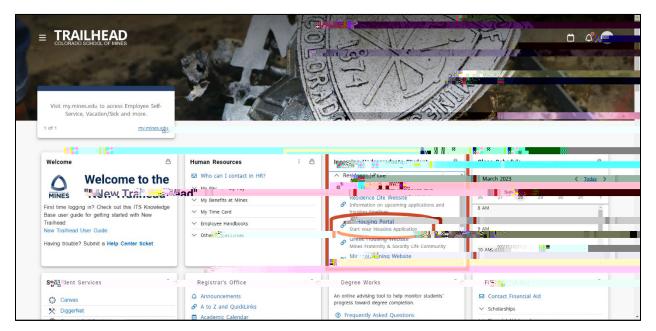